# Основы Web - технологий

Часть 2. Языки разметок и стилей: HTML

- <u>Общее представление об HTML документе</u>
- **Классификация тегов**
- Основные атрибуты
- Теги разметок и фреймов
- <u> Мета определения</u>
- Вспомогательные файлы robot и favicon

# Особенности работы с HTML - документами \*\*\*\*\*\*\*\*\*\*\*\*\*\* OCOБЕННОСТИ ОТОБРАЖЕНИЯ

- Браузеры не информируют об ошибке, поэтому неверная запись тега ими просто игнорируется. При ошибке - каждый браузер интерпретирует код так, как он его понимает
- Если не применять специальных мер, введенный текст, а также рисунки, отображаются в одну строку с переносом слов по ширине экрана и с удалением присутствующих в исходном тексте управляющих (невидимых) символов перевода строк, лишних пробелов и знаков табуляции.
- вид отображения задается не только тегами, но и типом используемого браузера, его настройками (безопасность, отображение графики, разрешение скриптов и т.д.), версией спецификации HTML, шириной окна, общей настройкой ОС. Плюс - таблицы стипей

# \*\*\*\*\*\*\*\*\*\*\*\*\*\*\* OCOБЕННОСТИ СИНТАКСИСА

- В новых стандартах все служебные слова записываются строчными буквами.
- Ссылка на файлы как в DOS: относительная
- Независимо от расширения файла (htm, html, php, asp и др.-см.ниже), HTML - в основе верстки страницы и ее информационного заполнения

# \*\*\*\*\*\*\*\*\*\*\*\*\*\*\*\*\*\* ФАЙЛОВАЯ СТРУКТУРА WEB - ПРИЛОЖЕНИЯ

- Исходный файл по умолчанию index с любым допустимым расширением
- Специализированные служебные файлы: robot.txt (где не искать), favicon.ico (значок закладки), .htaccess (указание директив серверу http://httpd.apache.org/docs/current/mod/directives.html)
- Файлы, определяющие сайт: \*.htm, \*.html, \*.php, \*.css, \*.js + \*.pl, \*.asp, \*.aspx, а также мультимедийные файлы (звук, изображение, видео) и любые другие файлы данных, предполагающие программный обмен информацией с ними.
- Файлы обработчики убираются в каталог cgi-bin или подобный. Под изображения, скрипты JS, файлы для скачивания и загрузки также выделяют специальные каталоги

**Основы WEB-технологий. Часть2. Языки разметок**

# **HTML: общая структура документа**

```
<!-- ПРОЛОГ: Задает основной стандарт документа: strict, transitional, frameset -->
<!DOCTYPE html PUBLIC "-//W3C//DTD XHTML 1.0 Strict//EN" 
    "http://www.w3.org/TR/xhtml1/DTD/xhtml1-strict.dtd">
<!-- HTML– корневой тег-оболочка. Атрибуты могут задавать ряд элементов 
оформления: фон, шрифт и др. -->
<html xmlns="http://www.w3.org/1999/xhtml" >
   <!– HEAD - ЗАГОЛОВОК СТРАНИЦЫ:для описания служебной информации -->
   <head id="ctl00_ctl00_Head1">
     <!-- TITLE: название страницы для закладок браузера-->
     <title> Intellicast - Barnaul Weather Report in Russia </title>
     <!– META-блок: сведения информационного и служебного характера для управления страницей -->
     <meta http-equiv="Content-Type" content="text/html; charset=utf-8" />
    <!– SCRIPT-блок: программы и функции для реализации бизнес - логики-->
     <script type="text/javascript"> /*текст JS*/ </script>
    <!– подключение внешних модулей: стилей, скриптов и проч.-->
     <link href="http://img.intellicast.com/Styles/St.css" rel="stylesheet" type="text/css" />
     <link rel="shortcut icon" href="/favicon.ico" type="image/x-icon" />
     <script type="text/javascript" src="http://ajax.g... /jquery.min.js"> </script>
     <!--[if IE 6]>
       <link href="http://images.intellicast.com/Styles/IE6_20091102.css" 
       rel="stylesheet" type="text/css" />
     <![endif]-->
   </head>
   <!-- ТЕЛО СТРАНИЦЫ BODY – ее основное содержание. Может быть несколько, но активно – только одно-->
   <body id="ctl00_ctl00_MasterBody">
      <div id="header" style="width:auto;height:60px;…">
 …
   <body/>
<html>
                                                                            Пролог (тип документа)
                                                                            <html>
                                                                             </html>
                                                                                  HEAD
                                                                                  BODY
```
# **HTML: Режимы отображения и типы документов**

"the Standards mode" и "the Quirks mode"- стандартный и неопределенный режимы отображения браузеров

#### Рекомендовано применять:

```
<?xml version="1.0" encoding="utf-8"?>
<!DOCTYPE html PUBLIC "-//W3C//DTD XHTML 1.0 Strict//EN"
    "http://www.w3.org/TR/xhtml1/DTD/xhtml1-strict.dtd">
<html xmlns="http://www.w3.org/1999/xhtml" xml:lang="en" lang=<ru">
 <head> <title>An XHTML 1.0 Strict standard template</title>
  <meta http-equiv="content-type" content="text/html;charset=utf-8" />
  <meta http-equiv="Content-Style-Type" content="text/css" />
 \langle/head>
 \langle body \rangle \langle p \rangle... Your HTML content here ...\langle p \rangle ...
 \langle /body>
```

```
\langle/html>
```
### <!DOCTYPE [Элемент верхнего уровня] [Публичность] "[Регистрация]//[Организация]//[Тип] [Имя]//[Язык]" "[URL]">

- Элемент верхнего уровня указывает элемент верхнего уровня в документе, для HTML это тег <html>.  $\Box$
- $\Box$ Публичность - объект является публичным (значение PUBLIC) или системным ресурсом (значение SYSTEM), например, таким как локальный файл. Для HTML/XHTML указывается значение PUBLIC.
- Регистрация сообщает, что разработчик DTD зарегистрирован в международной организации по  $\Box$ стандартизации (International Organization for Standardization, ISO). Принимает одно из двух значений: плюс (+) — разработчик зарегистрирован в ISO и - (минус) — разработчик не зарегистрирован. Для W3C значение ставится «-».
- Организация уникальное название организации, разработавшей DTD. Официально HTML/XHTML  $\Box$ публикует W3C, это название и пишется в <!DOCTYPE>(//w3c//)
- $\Box$ Тип — тип описываемого документа. Для HTML/XHTML значение указывается DTD.
- $\Box$ Имя - уникальное имя документа для описания DTD ("XHTML 1.0 Strict//)
- $\Box$ Язык – язык, на котором написан текст для описания объекта. Содержит две буквы, пишется в верхнем регистре. Для документа HTML/XHTML указывается английский язык (EN).
- URL адрес документа с DTD ("http://www.w3.org/TR/xhtml1/DTD/xhtml1-strict.dtd").  $\Box$

# **5**

### **HTML: основные типы документов ОСНОВНЫЕ ТИПЫ DTD :**

**(HTML 4.01 , XHTML 1.0+Strict, Transitional, Frameset),XHTML 1.1 и HTML 5** 

- **1. Строгий тип (Strict HTML 4.01 и XHTML 1.0). Не содержит элементов, помеченных как «устаревшие» или «не одобряемые» (deprecated)**
- **<!DOCTYPE HTML PUBLIC "-//W3C//DTD HTML 4.01//EN" "http://www.w3.org/TR/html4/strict.dtd">**
- **<!DOCTYPE html PUBLIC "-//W3C//DTD XHTML 1.0 Strict//EN" "http://www.w3.org/TR/xhtml1/DTD/xhtml1-strict.dtd">**
- **2. Переходный (Transitional HTML 4.01 и XHTML 1.0): содержит устаревшие теги в целях совместимости и упрощения перехода со старых версий HTML**
- **<!DOCTYPE HTML PUBLIC "-//W3C//DTD HTML 4.01 Transitional//EN""http://www.w3.org/TR/html4/loose.dtd">**
- **<!DOCTYPE html PUBLIC "-//W3C//DTD XHTML 1.0 Transitional//EN« "http://www.w3.org/TR/xhtml1/DTD/xhtml1-transitional.dtd">**
- **3. С фреймами (Frameset HTML 4.01 и XHTML 1.0): аналогичен переходному, но содержит также теги для создания наборов фреймов.**
- **<!DOCTYPE HTML PUBLIC "-//W3C//DTD HTML 4.01 Frameset//EN" "http://www.w3.org/TR/html4/frameset.dtd">**
- **<!DOCTYPE html PUBLIC "-//W3C//DTD XHTML 1.0 Frameset//EN" "http://www.w3.org/TR/xhtml1/DTD/xhtml1-frameset.dtd">**
- **4. XHTML 1.0 DTD**
- **<!DOCTYPE html PUBLIC "-//W3C//DTD XHTML 1.1//EN" "http://www.w3.org/TR/xhtml11/DTD/xhtml11.dtd">**
- **5. HTML 5.0 DTD**
- **<!DOCTYPE html>**
- **Информация взята с http://htmlbook.ru/html/!doctype**

# **HTML: классификация тегов**

#### **Классификация (достаточно условная) и краткий обзор тегов:**

- **Теги контейнеры логической структуры документа: html, head, body/фрейм,**
- **Теги контейнеры спец. неотображаемых и информационных объектов: стилей, информации о странице, указатели действий, звук, программ и проч.: style, script, meta, …**
- **Теги контейнеры отображаемых элементов: таблица, текстовые блоки p, div. Суть блочные элементы. Остальные элементы - последовательные**
- **Теги собственно элементы: текст, линия, изображение, элементы форм**
- **Теги форматы элементов, когда помещаемый в них текст приобретает определенные свойства: шрифт, цвет, фон и проч.**
- **1. Документ, элементы структуры, оформления и функционирования (html, head, meta, body, style, title, script)**
- **● Фреймы (frameset,frame,iframe,noframes,banner)**

#### **2. Основные элементы контента:**

- **● Блочные элементы (p абзац, div блок, hr, h1…h6, marquee, center)**
- **● Таблица (table, caption, thead, th, colgroup, col, tbody, tr, td, tfoot)**
- **● Списки (ul, ol, li, dl, dt, dd, menu)**
- **● Ссылки (a, base, link)**
- **● Формы (form, fieldset, legend, textarea, button, input, label, optgroup, option, select)**
- **3. Мультимедийные элементы:**
- **● Объекты (object, embed, noembed, param)**
- **● Звук (bgsound, sound)**
- **● Изображения (img, map, area)**

#### **4. Форматирование текста:**

- **● Физическое (br-нов. строка, blink, font, b, strong, i, strike, tt, u, sub, sup big, small, pre, basefont)**
- **● логическое (acronym, abbr, address, bdo, blockquote, cite, code, comment, del, dfn, em, ins, kbd, nobr, q, samp, var) span,**

# НТМ<sub>-: теги документа, фреймов и текстовые контейнеры</sub>

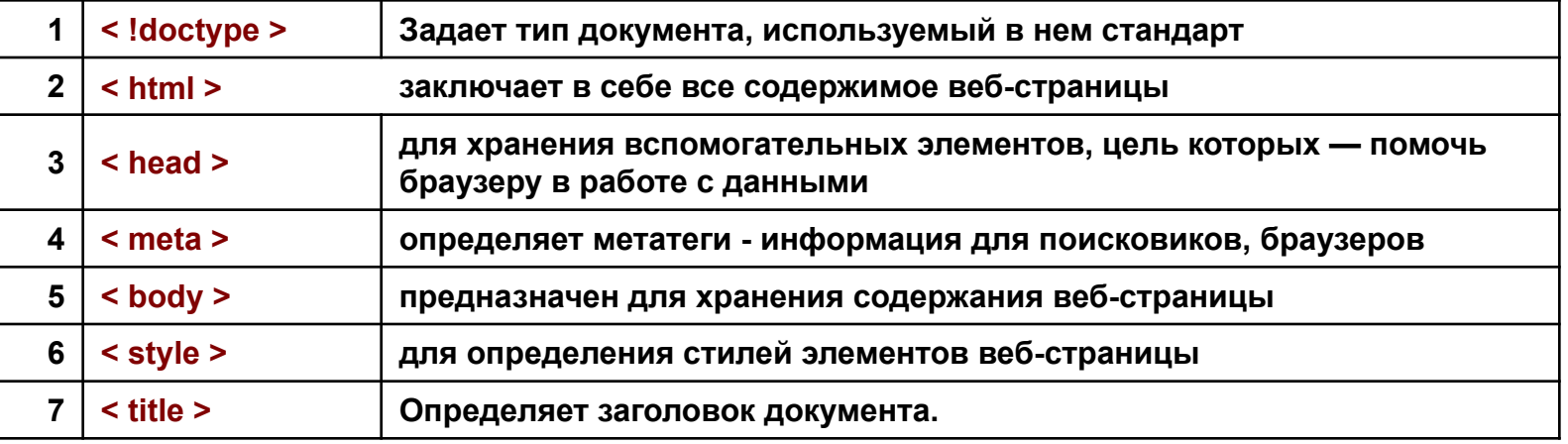

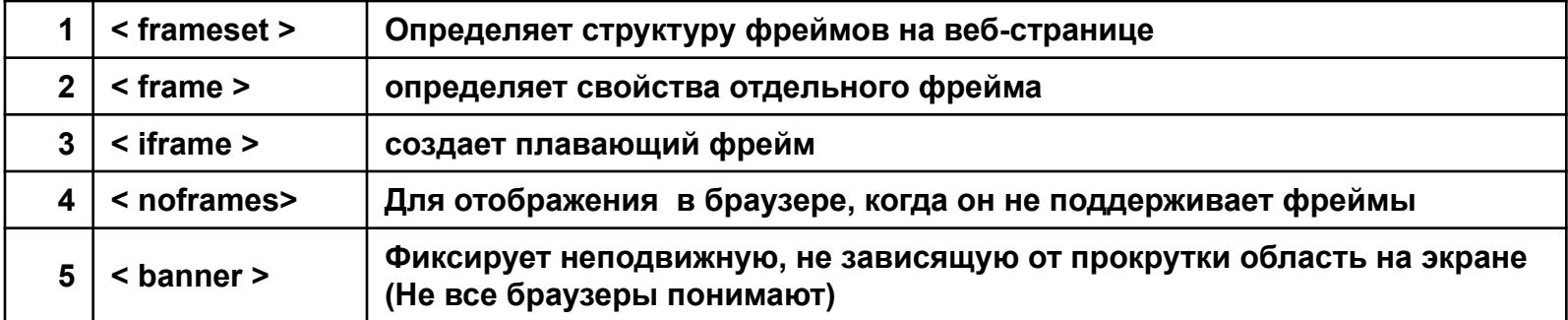

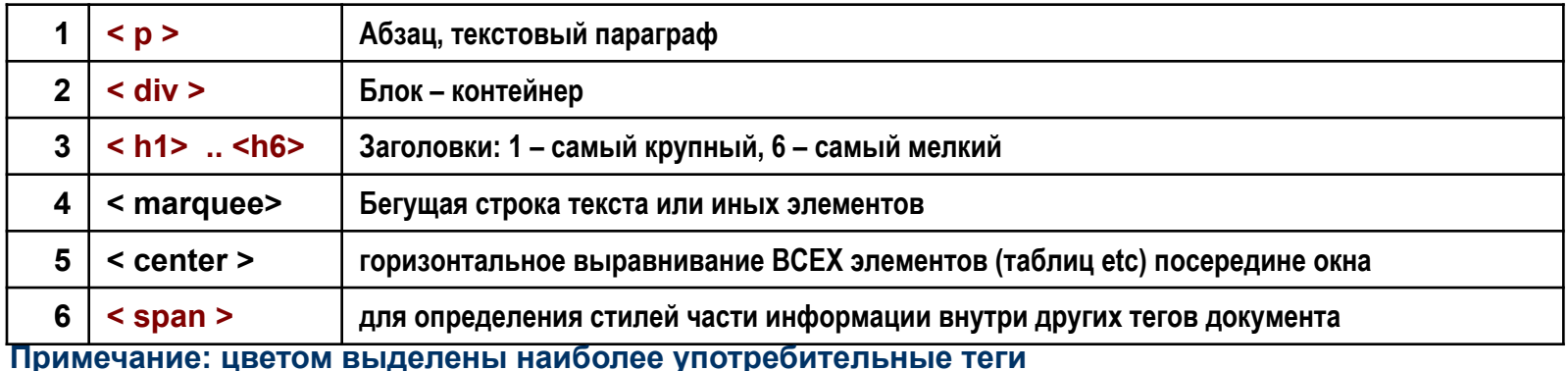

АлтГТУ. ВСИБ. Якунин А.Г. Общее представление о WEB - технологиях. 2011. ВМКС -71

# **HTML: теги таблиц, списков и элементов оформления**

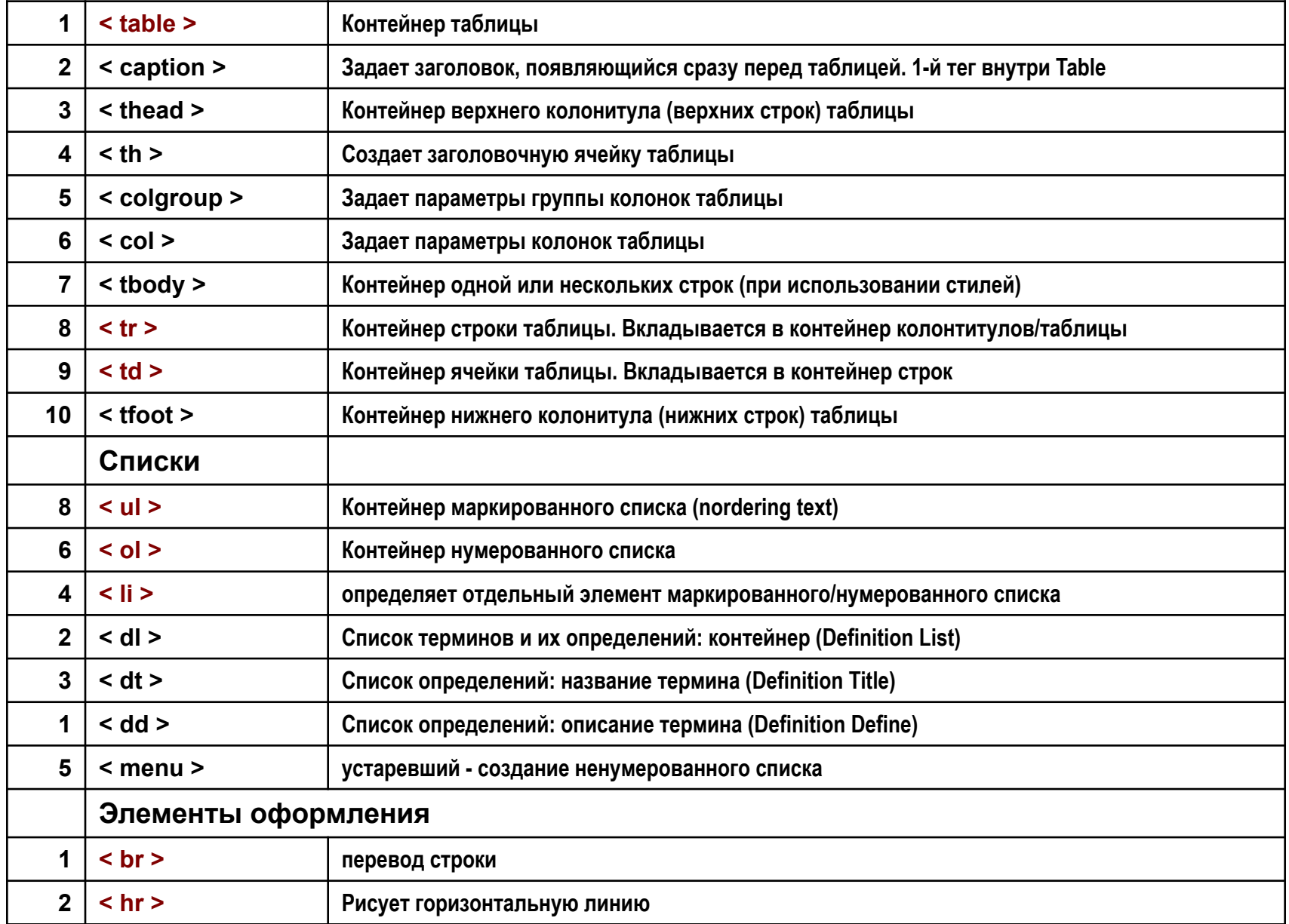

**АлтГТУ. ВСИБ. Якунин А.Г. Общее представление о WEB – технологиях. 2011. ВМКС -71**

# **HTML: теги ссылок и форм**

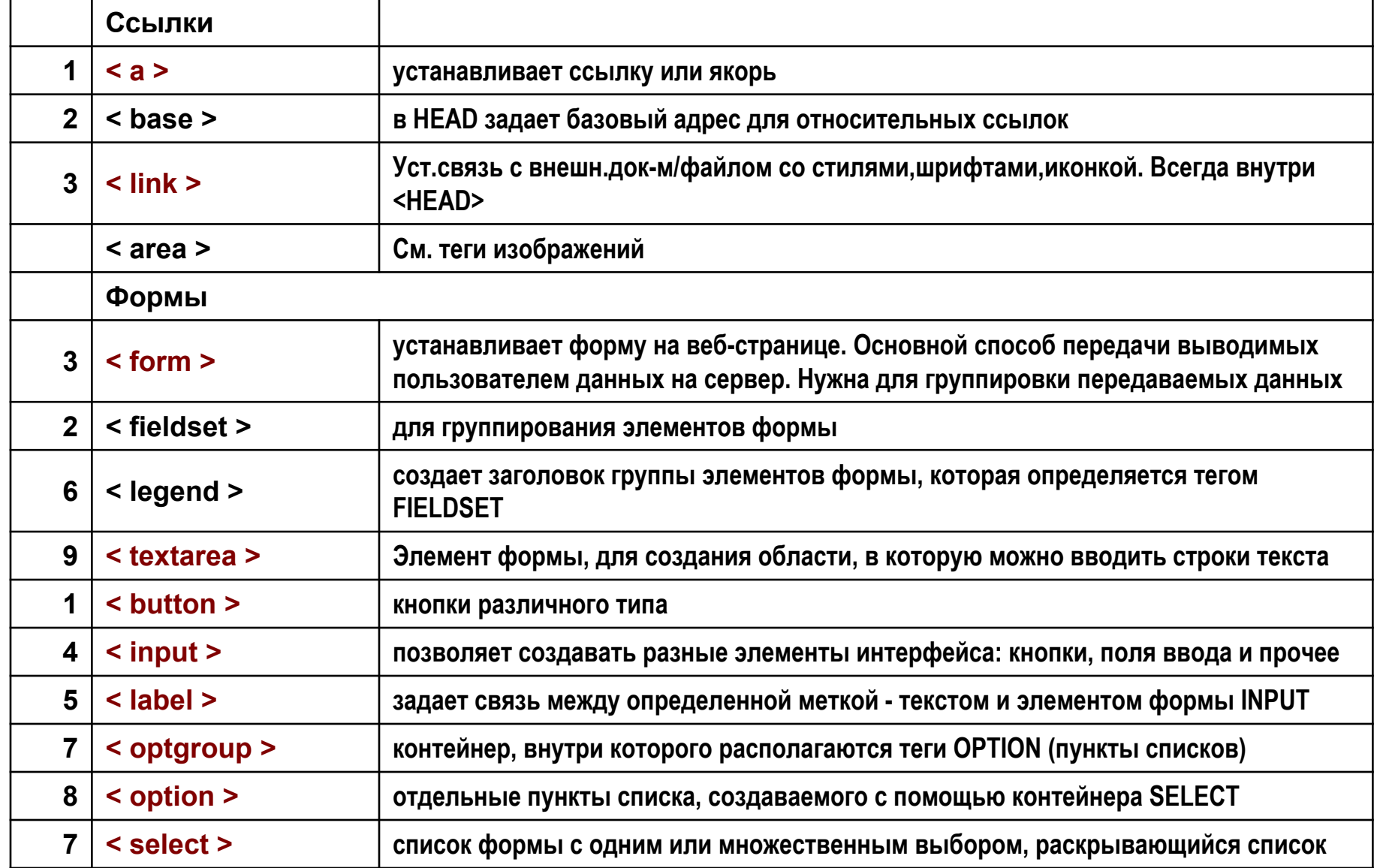

# **HTML: теги мультимедиа и скриптов**

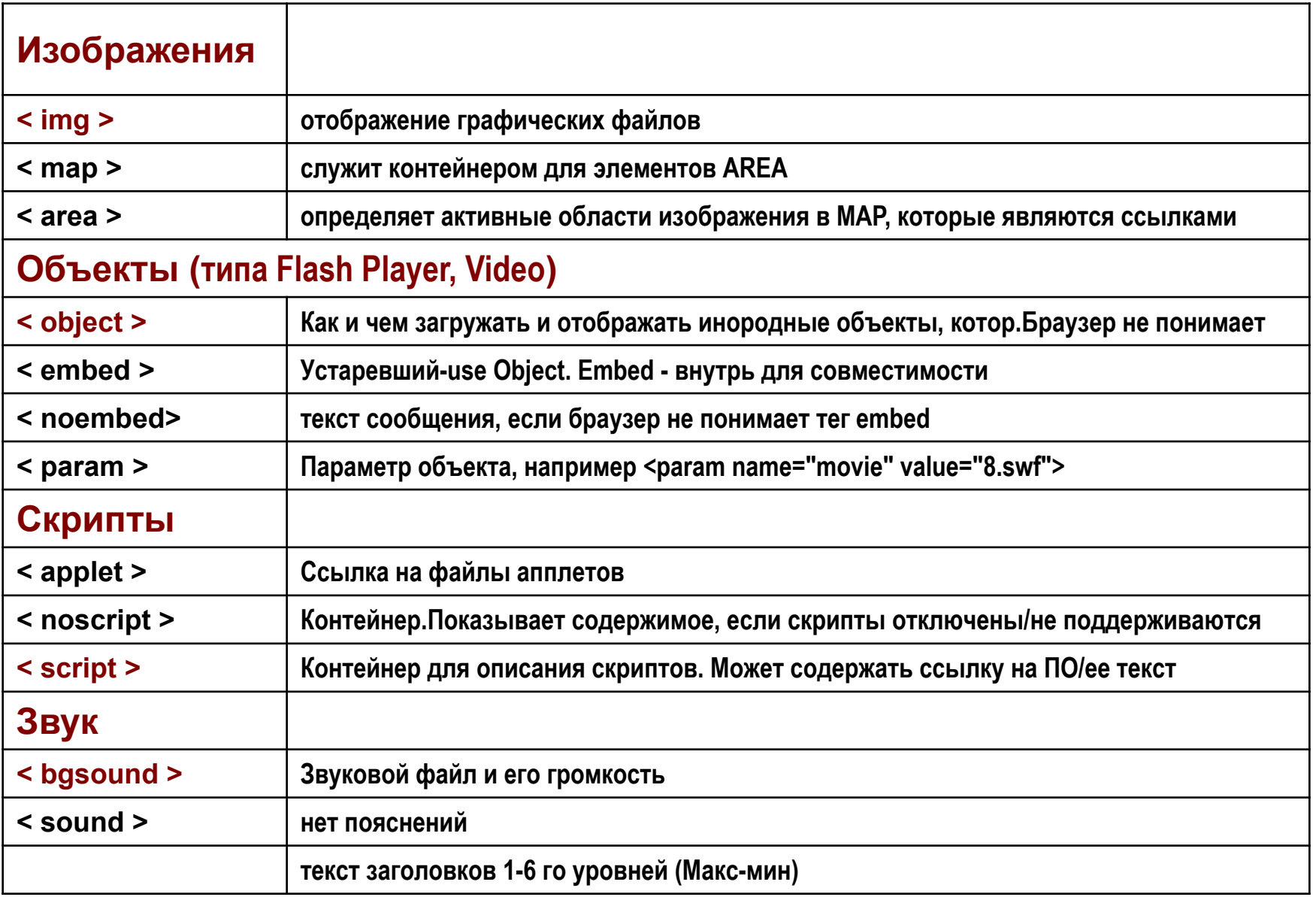

# **HTML: теги физического форматирования**

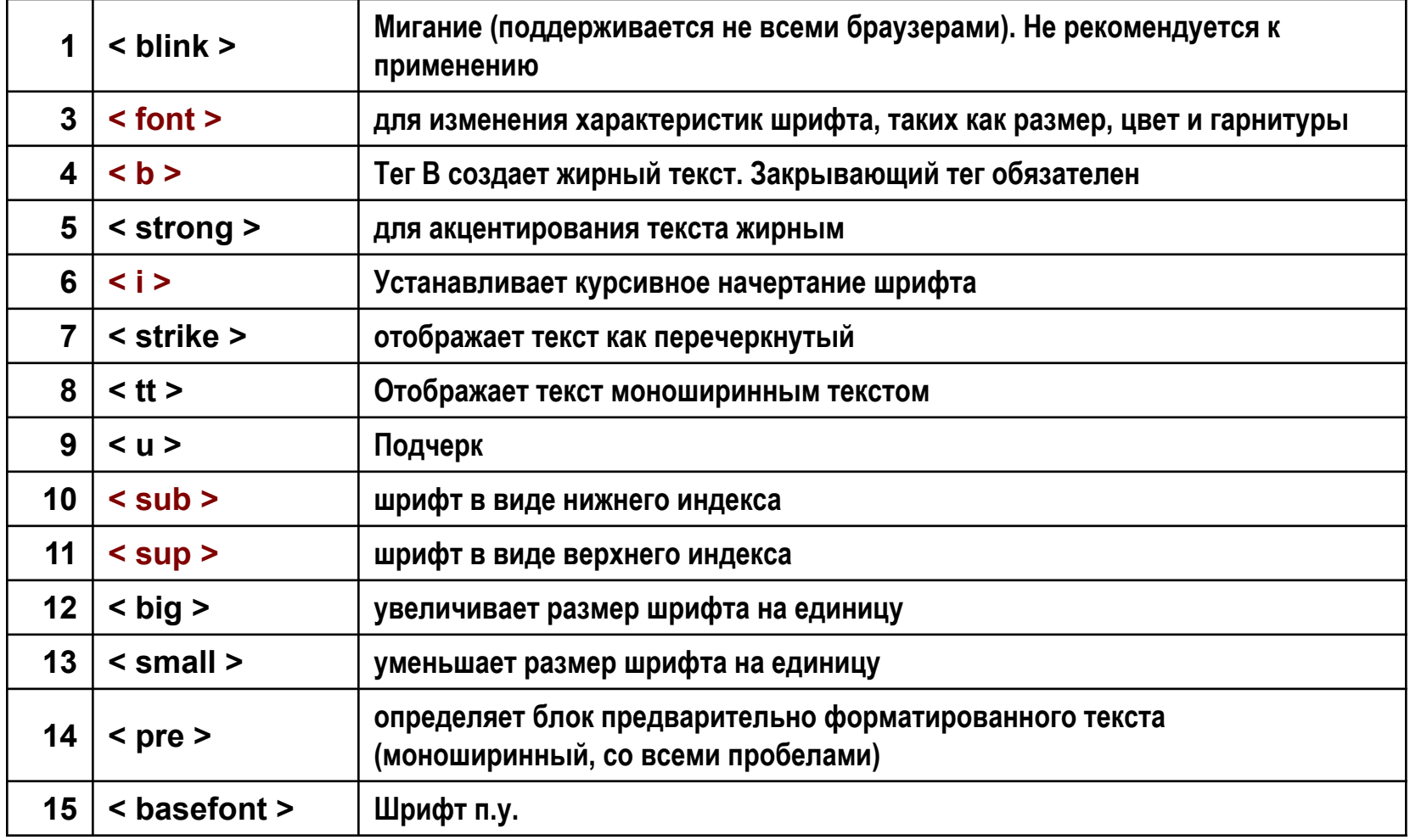

# **HTML: теги логического форматирования**

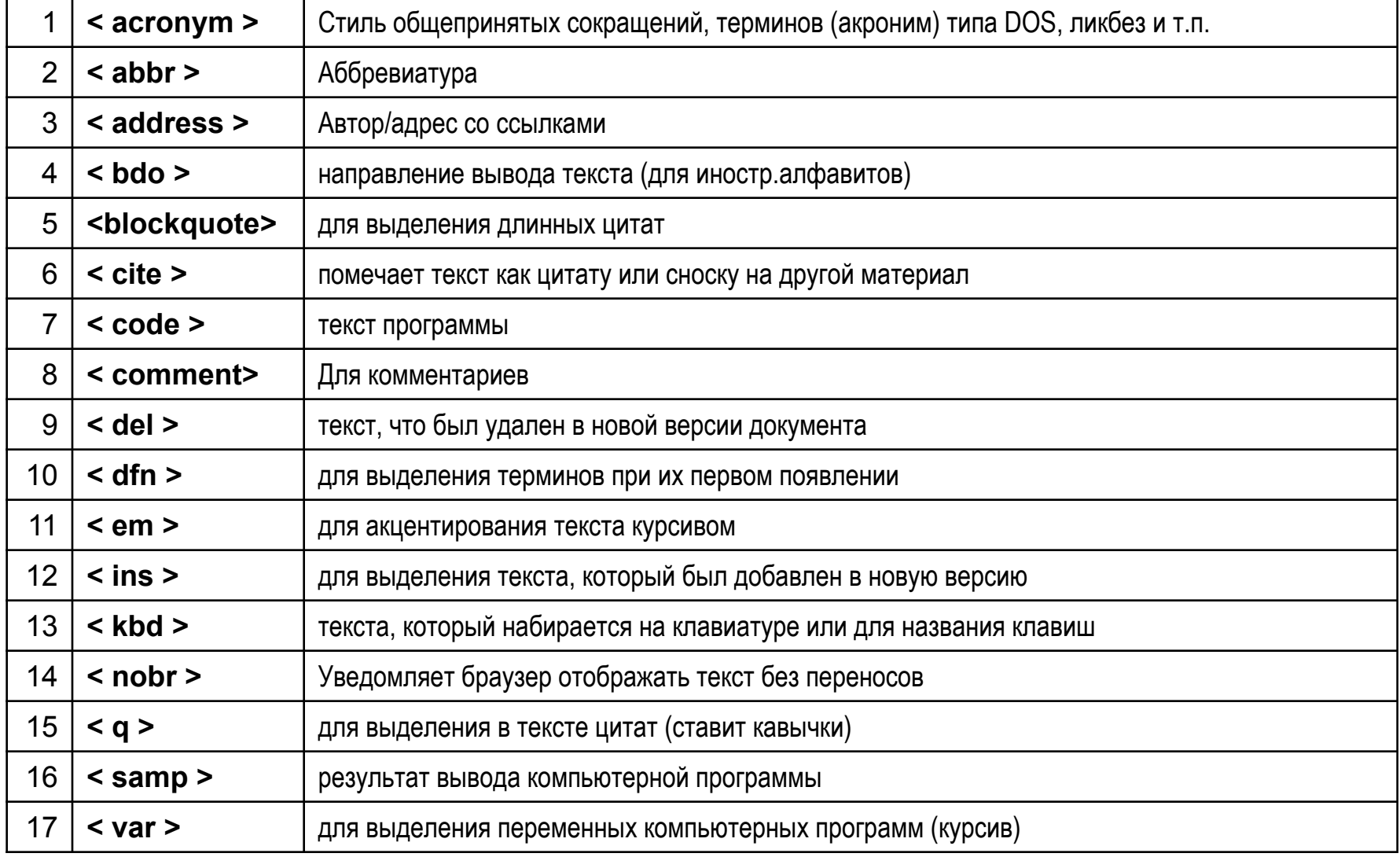

Позволяют логически структурировать текст и при необходимости отформатировать ег должным образом

# **HTML5: Новые теги HTML5**

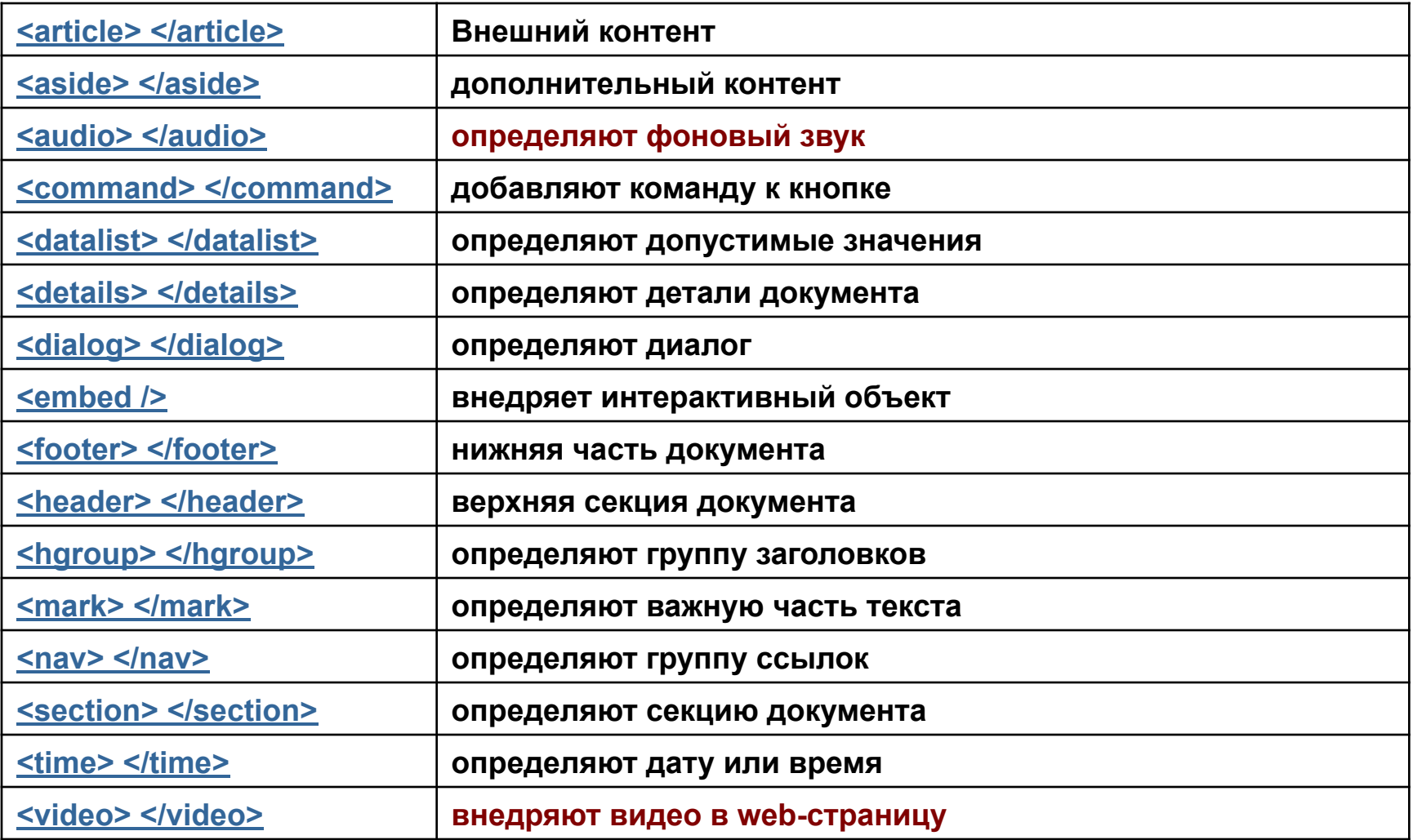

### http://ab-w.net/HTML5/html5.php - выделены новые и устаревшие теги

# HTML: основные атрибуты

#### Спец. обозначения и единицы измерения:

- Цвета словом или числом в шестнадцатеричном коде. Обозначение цвета разбивается на три составляющие #rrggbb, где первые два символа отмечают красную компоненту цвета, два средних - зеленую, а два последних - синюю.
- размеры (символы, пиксели п.у., %)
- специальные символы, типа авторских знаков, пробелы - начинаются со знака «&». Отображаются только при использовании специальной системы обозначений (след.слайд)

#### Типовые атрибуты:

- Цвет: \*color="цвет", например, bordercolor, bgcolor Выравнивание: align="left, right, center, justify, top, middle, bottom"
- Размеры: size, width, height

Подсказка: title

- Обращения к источникам данных, в том числе в ссылках:
- ссылки в пределах текущей страницы: #метка.
- ссылки на файлы в текущем и других каталогах: как в DOS. Ссылка на файл в том же каталоге только имя, в нижележащем - путь, начиная с текущего, в вышележащих - запись вида «../» означает на каталог вверх. Если это не ссылка на другую страницу, то появится диалог: открыть/сохранить/отменить
- ссылки на URL, типа http:// инициирует либо переход, либо открытие нового окна.
- ссылка на адрес электронной почты: mailto: adpec [?subject=тема сообщения].

### Таблица обозначений цветов

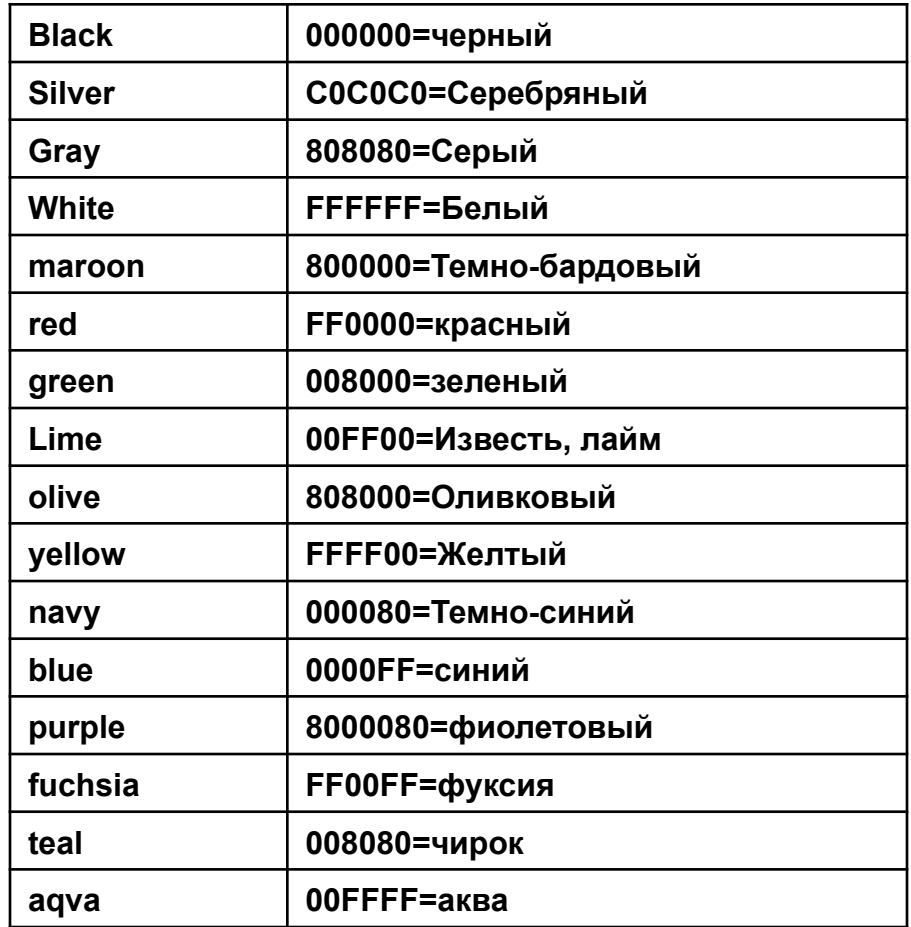

# **HTML: обозначения специальных символов**

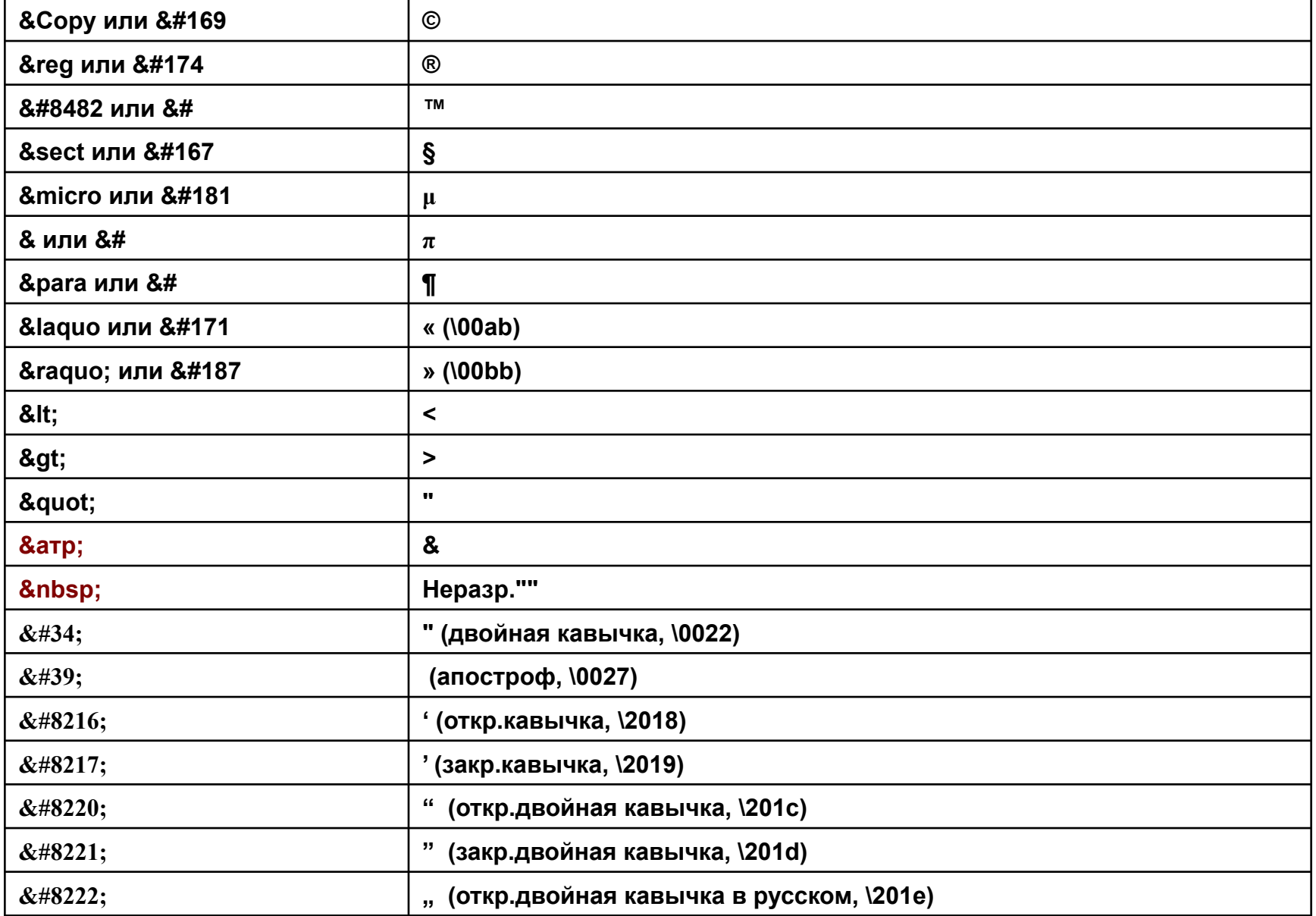

# **HTML: тег разметки (ссылок и переходов)**

#### **Примеры:**

- **<a href="images/xxx.jpg">Посмотрите на мою фотографию!</a> <!– показать изображение --> <a href=«downloads/xxx.zip">Скачайте файл</a> <!– открыть/скачать файл --> <a href="tip.html">Как сделать такое же фото?</a> <!– переход на новую страницу--> <a href="../wormik/knob.html">Относительная ссылка</a> <!– переход на новую страницу--> <a href="http://www.htmlb.ru/work/knob.html">Абс.ссылка</a> <!– переход на другой сайт --> ... <p><a name="top"> создаем место для перехода</a></p> <!– поставить метку (якорь) --> ... <p><a href="#top">Наверх (ссылка на место, куда переходим)</a></p> <!– переход на якорь-->**
- *Тег <a>***, в зависимости от наличия параметров name или href,** *устанавливает ссылку или якорь* **(закладка внутри страницы).**

#### **Параметры**

- **href="ссылка" Задает адрес перехода. Адрес ссылки в параметре href может быть внутренним, абсолютным и относительным. В качестве адреса может быть файл любого типа, и тогда этот файл откроется или появится диалог для запуска/сохранения. Ссылка на якорь имеет вид #имя якоря.**
- **name Устанавливает имя якоря внутри документа. Можно делать ссылку на закладку, находящуюся на другой веб-странице и даже другом сайте. Для этого в адресе ссылки надлежит указать ее адрес и в конце добавить символ решетки # и имя якоря с учетом регистра.**
- **target Имя окна или фрейма, куда браузер будет загружать документ. П.У. документ открывается в текущем окне или фрейме. В XHTML применение этого параметра запрещено. В качестве аргумента используется имя окна или фрейма, заданное параметром name. Если установлено несуществующее имя, то будет открыто новое окно. В качестве зарезервированных имен используются следующие:**
- **● \_blank Загружает страницу в новое окно браузера**
- **● \_self Загружает страницу в текущее окно (ПУ)**
- **parent Загружает страницу во фрейм-родитель, если фреймов нет, то этот параметр работает как \_self.**
- **● \_top Отменяет все фреймы и загружает страницу в полном окне браузера. Если фреймов нет, аналогичен \_self.**

**title - Добавляет всплывающую подсказку к тексту ссылки.** 

# **Основы верстки сайта**

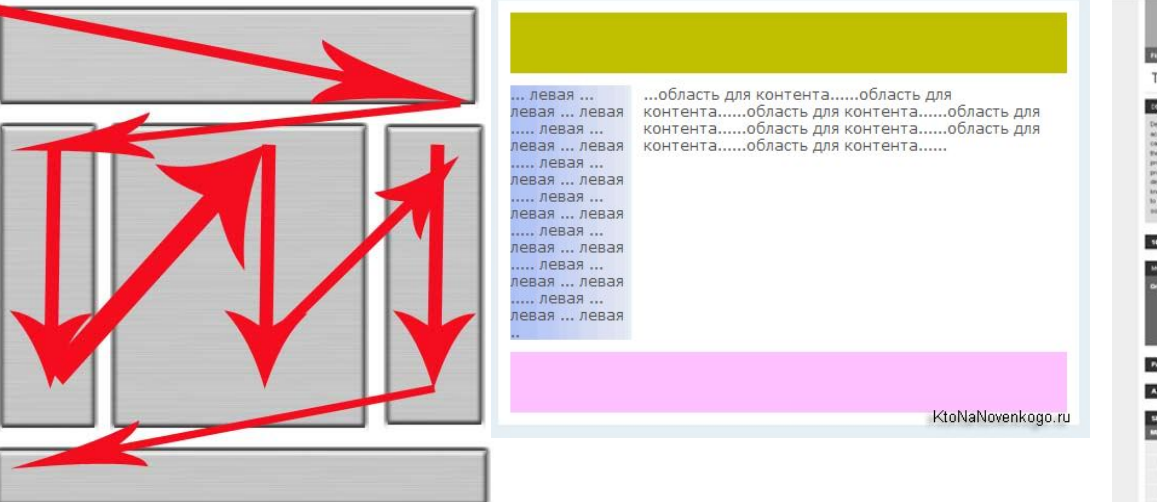

### **По степени заполнения экрана верстки бывают:**

- **1. Фиксированные**
- **2. Эластичные (резиновые)**

#### **По структуре информации на странице:**

#### **одно – двух – трех колоночные, сложные**

# **По используемым тегам для компоновки страницы:**

- **1. Табличные**
- **2. Блочные**
- **3. Фреймы**

#### **Рекомендации по верстке**

- **1. Следует учитывать соотношение сторон экрана**
- **2. Меню размещать с учетом соотношения сторон и возможности скрытия ненужных пунктов**
- **3. Верхняя заставка не на главной странице может быть по высоте меньше, чем на главной для увеличения размера информационного поля. В то же время стиль и оформление должны сохраняться на всех страницах**
- **4. Не стоит дублировать пункты меню по разным сторонам страницы это сбивает с толку**
- **5. Без крайней необходимости не стоит размещать на странице информации столько, чтобы требовалась ее прокрутка на большинстве современных мониторов и мобильных устройствах. Если не выходит – добавляем содержание в начале и возврат к содержанию после просмотра фрагмента**
- **6. Нужно всегда предоставлять пользователю информацию о его месте нахождения на сайте (подсвечивать пункты, либо выносить путь от вершины в отельную строку)**

**АлтГТУ. ВСИБ. Якунин А.Г. Общее представление о WEB – технологиях. 2011. ВМКС -71**

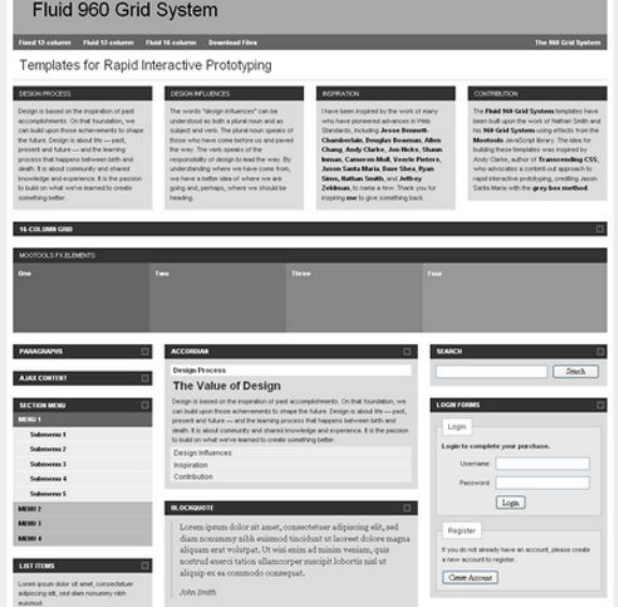

# 03.05.19 18:57

# Основы Web - технологий

Часть 4. SSI. Скриптовый язык PHP и СУБД MySQL

- РНР. Общее представление о языке
- Основы синтаксиса РНР
- <u>Прикладные задачи РНР</u>

Примечание: далее наиболее важная для выполнения расчетного задания информация подеркнута

# 19

# РНР: Общее представление

- **PHP-** Personal Home Page Tools. CКриптовый язык программирования общего назначения. Поддерживается подавляющим большинством хостинг-провайдеров. Является одним из лидеров среди языков программирования, применяющихся для создания динамических веб-сайтов. Распространяется под собственной лицензией, несовместимой с GNU GPL.
- Скриптовый язык, или язык сценариев язык программирования, разработанный для записи и воспроизведения последовательности операций, которые пользователь может выполнять на компьютере, либо же для воспроизведения заранее написанных сценариев
- Сценарий программа, которая автоматизирует задачи, которые иначе пользователь делал бы вручную. Применительно к web - технологиям сценарий автоматизирует процесс генерации HTML - кода страниц сайта.

Помимо РНР, к скриптовым языкам из наиболее известных и популярных относятся:

- на стороне сервера: Perl, Python, Ruby, JS.node. Сегодня Google предлагает еще Go
- на стороне клиента: JavaScript, ActionScript, Visual Basic Script
- На сегодня актуальна версия 5.3 -6.5. Синтаксис Си-подобный. Содержит ядро и подключаемые библиотеки, или модули.
- Ядро позволяет выполнять все основные функции работу с БД, получение и отправку почты, работу с куками, обработку запросов из HTML - форм.
- Библиотеки расширяют и упрощают разработку кода. Часть из них изначально входят в стандартный пакет (графическая GD – библиотека), часть нужно подключать дополнительно.
- Назначение некоторых других библиотек:
	- Работа с E-mail: Swift Mailer, PHPMailer
	- Работа с формами: Securimage PHP Captcha (создание капчей), phpObjectForms (проверка)
	- Работа с базами данных: Propel, ADOdb (объектн. библиотека), Doctrine, (запросы) PHPLINQ (классы)
		- Работа с документами: TCPDF, PHPPowerPoint, PHPExcel, PhpRtf Lite
		- Работа с Javascript / AJAX: PHPLiveX, Xajax

Важная особенность функционирования - прорисовка страницы «с нуля» без сохранения внутренних переменных при обращении к файлу.

# Язык РНР. Основы синтаксиса

Основная задача PHP- кода - вставка текста в html файл командами echo или print. Режим обращения к файлу - многопользовательский. Пока файл открыт - все в нем есть, по закрытию окна- все переменные, что в нем были определены, удаляются. Поэтому это и есть язык сценария или скриптовый язык - по ходу пишем html документ с учетом текущего состояния среды и реакции пользователя.

### Общие особенности

Имена переменных – начинаются со знака «\$», например, \$х. За \$ - любая последовательность

Чувствительность к регистрам:

- переменные различает
- служебные слова не различает
- константы зависит от способа их создания

```
Списки - через запятую
```
#### Комментарии:

# или // - до конца строки

/\* ... \*/ - произвольный фрагмент, не допускает вложенных аналогичных комментариев Операторы - разделяются «;». В строке может быть много и один - в нескольких строках

Вставка кода php в текст html:

- XML стиль (основной): <?php ... ?> Самый популярный
- Сокращенный стиль: <? ... ?> требует активации Var «short\_tags» в настройках php.
- SCRIPT стиль: <script language='php'> ... </script>
- ASP стиль: <% ... %> если в настройках php задано asp\_tags.

Текст php может вставляться в любое место html – кода \*.php, \*.php5 или \*.html/htm – файла Пример:

```
<body> Hellow <? Echo ', Word!' ?> </body>
```
# Типы данных в РНР

#### Четыре скалярных типа:

- $1.$ **boolean** (двоичные данные) Раньше было 0=ложь, иначе истина. Сейчас появились true и false
- integer (целые числа). ПУ десятичное основание, префикс 0x 16-ричное, О восьмеричное,  $2.$ например 312, 0xFF, 0177
- double, float (числа с плавающей точкой, или 'double'), например, 3.14, 314e-2.  $3<sub>1</sub>$
- $\overline{4}$ . string (строки) - длина не фиксирована. Синтаксис в целом типовой, особенности будут описаны ниже.

#### Два смешанных типа (синтаксис будет дан далее):

- аггау (массивы) каждый элемент может иметь любой тип. Элемент может задаваться текстовым  $1.$ ключом (ассоциативный массив) или индексом, счет с 0 (индексные массивы)
- object (объекты)  $2.$

#### И два специальных типа:

- **resource** (ресурсы) задают специфические объекты, например, ссылки на открытые БД, на  $1.$ результат запроса, и т.д.
- **NULL** ("пустые") неопределенный тип переменной  $2.$ 
	- Существуют также несколько псевдотипов: mixed (смешанные), number (числа), callback (обратного вызова)

#### Приведение типов

Язык не типизирован. Типы не объявляются. Тип переменной – в момент присваивания. Но можно конкретизировать и путем «приведения» типов. Например,  $\frac{2}{5}z = (double)$   $\frac{2}{5}x$ ,  $\frac{2}{5}z = (double)$ \$x\*\$y. Есть и спец.функция SetType (\$Var, "тип"), где "тип" - это int, integer или real, double, float ИЛИ string, Например, SetType (\$x, "int")

#### Основные функции для работы с переменными:

IsSet (имя переменной:String) – проверка на наличие указанной переменной

Unset (имя переменной:String) - уничтожает содержимое переменной и возвращает занимаемые ею ресурсы системе.

# Знаки операций

- Конкатенация строк это точка, например 'abc'. 'def'
- Арифметические операции: +, -, \*, / как везде; % деление по модулю.
- <u>Логические операции: !</u> это «НЕ»,  $||$  это «ИЛИ»,  $\&\&$  это «И», and и or это те же «И» и «ИЛИ», но с меньшим приоритетом.
- Поразрядные операции: &, |, ~ («не»), ^ («исключающее ИЛИ»), << (сдвиг вправо) и >> (сдвиг влево). При сдвигах первый операнд - в котором сдвигаем, второй операнд - на сколько позиций, например x<<3
- Сравнение: >=,  $\leq$  =, ==, !=.
- Операции с классами: new имя класса создание нового экземпляра, -> это обращение к элементам класса. Пример \$x=new Classname. \$x->parameter1=null.
- Значение и тип операции всегда равно значению левого операнда. Запись \$z=\$y+ (\$x=const) эквивалентна записи \$z=\$y+const.
- Сокращенные операции аналогичны сокращенным операциям в С:
- Если результат и 1-й операнд same Var, знак операции «уходит» влево. То есть \$y=\$y+\$x эквивалентно \$y+=\$x.
- Суффиксные и префиксные инкременты и декременты когда пишем ++\$x, \$x++, --\$x AD. или \$x--. Эти записи не эквивалентны. Если \$x=3, то запись есһо \$x++ выведет 3, a echo ++\$x - 4, хотя после этой команды \$x будет равно 4 в обоих случаях.
	- Переменные переменных это типа строковых подстановок. Если \$y='x', а z=\$x, то можно записать, что z=\$\$y, то есть \$\$y это и есть \$x, если \$y='x'.
	- Ссылка это копия переменной. Если имеем \$Var, то \$copyVar=&\$Var. При таком определении \$copyVar всегда будет иметь то же значение, что и \$Var.
		- Используется при передаче в функции параметров по ссылке, а не по значению

#### Знак подавления ошибок @ ставится перед выражением, в котором м.б. ошибка. Например,  $\theta$  echo  $\frac{6}{7}$   $\frac{1}{2}$  или  $\frac{6}{7}$   $\frac{1}{2}$  (5/0).

Команды ОС берутся в одинарные левые кавычки. Вызывают выполнение команды ОС из командной строки и возвращают результат ее действия. Пример: \$out= `dir c:

# Особенности задания строковых типов

### Способы задания

- $1.$ 'текст' - допускает вставку двойных кавычек
- "текст" допускает вставку одинарных кавычек  $2.$
- $3.$ heredoc-синтаксис: <<< Ключ < Текст .... > Ключ. Здесь ключ - это некоторый идентификатор: произвольная комбинация символов, лишь бы ее в тексте не было. Закрывающий идентификатор должен начинаться в первом столбце строки. Кроме того, идентификатор должен соответствовать тем же правилам именования, что и все остальные метки в РНР: содержать только буквенноцифровые символы и знак подчеркивания, и должен начинаться не с цифры и не со знака подчеркивания, например:

<<<abc 22 Теперь можно писать любой текст с любыми знаками, одиночными и лвойными кавычками...

арс 22 //признак конца текста

Специальные типы - задаются обратным слэшэм (знак «экранирования»). \n=LF, \r=CR, \t=TAB,  $4.$ II=I, I\$=\$, I"=" и др. Распознаются при применении двойных кавычек!

### Особенности конкатенации с переменными.

- Переменные могут вставляться в текст с автоматическим преобразованием в текст:  $$z='text1'$ .  $$x+$y.'$  text2'
- Если текст заключен в двойные кавычки, то переменные внутри него автоматически преобразуются в текст, например,

```
sx=2; Sy=3; Sz= Sx*Sy; echo "Pesynbrar: Sx*Sy=\frac{2}{5}z";
выведет на html - страницу строку "Результат: 2*3=6", тогда как строка
sx=2; Sy=3; Sz= Sx*Sy; echo 'Pesynbrar: Sx*Sy=\frac{2}{5}z';
BHBEACT CTDOKY "Pesynetat: $x*$y=$z";
```
# Константы

Задаются через функцию define:

define (S=имя константы, V=значение, [L=true=нечувств.к рег.])

Обычно пишут заглавными буквами

### Свойства:

Fh

- не имеют приставки в виде знака доллара (\$)
- могут иметь только скалярные значения
- могут быть определены и доступны в любом месте без учета области видимости
- не могут быть переопределены или аннулированы после первоначального объявления

Проверка наличия - функция defined (<имя константы>)

Пример: define ("pi", 3.14, true);

 $i$ f (defined("pi") == true) echo "Константа рі объявлена!";

Стандартные (специальные) константы (значение зависит от места вызова):

- **LINE Текущая строка в файле.**  $1.$
- **FILE** Полный путь и имя текущего файла.  $2.$
- $3.$ CLASS - Имя класса. (Добавлена в PHP 4.3.0.)
- DIR каталог файла 4.
- FUNCTION имя функции как было объявлено (с учетом регистра), PHP 4.3.0 5.
- 6. МЕТНОД - Имя метода класса. (Добавлена в PHP 5.0.0)
- Имя текущего пространства имен с учетом регистра, определяется во  $7.$ **NAMESPACE ВРЕМЯ КОМПИЛЯЦИИ, PHP 5.3.0**
- Имя трейта (средство повторного использования кода в классах) с учетом  $8<sub>1</sub>$ **TRAIT регистра, PHP 5.4.0**

Специальные константы нечувствительны к регистру

# **Массивы**

В РНР существует два типа массивов – индексный и ассоциативный.

В первом типе элемент выбирается по индексу, во втором - по ключу (текстовая строка-идентификатор).

#### Индексы – могут быть численно-индексированные (счет с 0)

Ключи - это обычные литералы, текстовые константы или переменные

К элементам ассоциативных массивов можно обращаться как по номеру, так и по ассоциации.

Индекс или ключ ставят в квадратных скобках. Пример: \$x= \$a [0], \$y=\$a [ 'one']

Если массив многомерный, то обращаются так:  $\delta a [\delta i_1]$  [ $\delta i_2]$  ... [ $\delta i_3$ ]

### Создание массивов:

- $1.$ \$var=array (список элементов через запятую)
- $\Box$ Элемент списка значений ключевого массива задается как: ключ=>вначение:
- Для индексных массивов элемент просто значение, если 1-й элемент нулевой индекс  $\Box$
- $\Box$ Можно для первого элемента, если он не нулевой, указать <начальный индекс>=<значение>, и далее - только значения элементов через запятую.
- $2.$ Можно и «в лоб»: <элемент с указанием индекса или ключа> = <значение>
- Можно просто писать  $Var[] = Value$ или  $Var[\langle key \rangle] = Value$ калиекеу. При этом появляется  $3<sub>1</sub>$ очередной элемент массива.

 $\sqrt{N}$  ('red', 'green', 'blue');

```
1a. $color = array ('one'=>'red', 'two'=>'green', 'three'=>'blue');
```
1c.  $\text{5color} = \text{array} (1 = \text{red}'$ ,  $\text{green}'$ ,  $\text{blue}'$ );

2. Для индексных: \$color  $[0] = \text{red}'$ ; \$color $[2] = \text{blue}'$ ;

```
2. Для ассоциативных: \frac{2}{3}color ['one'] = 'red'; \frac{2}{3}color ['two'] = 'green'; ...
```

```
3. $color [1 = 'red'; $color [1 = 'green'; $color [1 = 'blue';
```
#### Свойства и функции:

К тексту можно обращаться как к массиву.

Разложить массив на Var можно функцией list(Var1, Var2, ... VarN)= массив из N элементов.

Если в массив преобразуется объект, то элементами массива станут свойства (переменные-члены) этого объекта. Ключами будут имена переменных-членов.

# Сравнение массивов

Macсивы можно сравнивать при помощи функции array diff() и операторов массивов

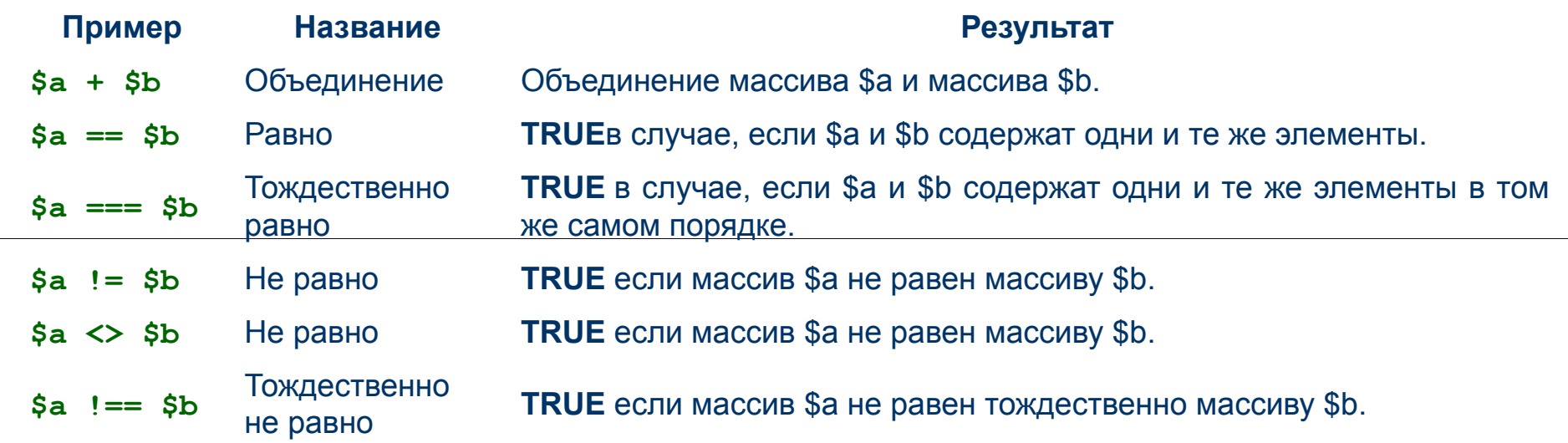

### Пример сравнения массивов:

```
\langle?php
\hat{a} = array ("apple", "banana");
$b = array("1" => "banana", "0" => "apple"); // важ no: клиy="1", a индекс=0var dump(\$a == $b) ; // bool (true)
var dump (\hat{s}a == \hat{s}b) ; // bool (false)
\overline{P}
```
# **ФУНКЦИИ**

والمتحدث

function Имя Функции (список переменных)

Return имя переменной

Если передаем не по значению, а по ссылке – перед Var слитно ставим знак &, например,  $&\$ {sarg[i]}

Для задания области видимости – директива global (см. ниже на слайде)

# Видимость переменных

Суперглобальные переменные

Их ID фиксированы. Это массивы, служащие для передачи параметров в сценарий. Из них наиболее распространенные:

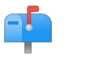

 $\overline{\mathsf{GET}}$  – массив переданных в php – файл параметров GET – методом:  $file.php?p1=1&p2=\kappaabc%\$ ... получаем значения как, например, x=GET ['p1']

Минус Get - метода – длина 2 кБайт

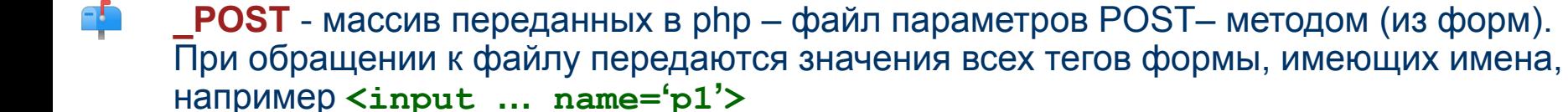

**Глобальные** – задаются директивой global \$var. Видны из любой функции Все переменные сохраняются только на время работы файла.

Объявление класса

# Классы и объекты в PHP (http://php.net/manual/ru/language.cop5.traits.php)

```
class Имя класса {Var <список свойств>; <список функций> // описание членов
   класса - свойств и методов для их обработки }
Свойства описываются как $Var [= Default Value].
Метод - описывается как функция, которая определяется как обычно.
Функция с именем класса - конструктор класса.
При описании можно использовать this.
Пример: class Книга {Var $название, $тираж=1000, $цена; function Книга (...) }
Объявление объекта
Объект-переменная = new <Имя_класса>;
Пример:
<?php // Создаем новый класс Coor:
   class Coor { // данные (свойства):
    var Sname:
    var $addr;
    // методы:
    function Getname() {
       echo "<h3>John</h3>"; echo $this->name; // Использование this
    \mathbf{r}<sup>}</sup>
   // Создаем объект класса Соог:
   \deltaobject = new Coor;
   // Получаем доступ к членам класса:
    \deltaobject->name = "Alex"; echo \deltaobject->name; // Выводит 'Alex'
   // Доступ к методу класса (фактически, к функции внутри класса):
    $object->Getname(); // Выводит 'John' (если name не задано)
```
 $\overline{2}$ 

Вместо деструктора надо вызывать функцию PHP unset(). Она уничтожает содержимое переменной и возвращает занимаемые ею ресурсы системе

# Классы и объекты в PHP (http://php.net/manual/ru/language.cop5.traits.php)

#### Обращение к элементам классов: http://www.php.su/learnphp/phpoo/?classes

Обращение к элементам классов осуществляется с помощью оператора :: "двойное двоеточие". Используя "двойное двоеточие", можно обращаться к методам классов. При обращении к методам классов программист должен использовать имена этих классов.

```
\langle?php
    class A {function example() {echo "Это первоначальная функция А::example().<br>"; }
    class B extends A {
          function example() {echo "Это переопределенная функция В::example().<br>";
    A: := \texttt{example}() : \}// Не нужно создавать объект класса А.
    // Выводит следующее:
    // Это первоначальная функция A::example().
    A: := \texttt{example}();
    // Создаем объект класса В.
    $b = new B;// Выводит следующее:
          Это переопределенная функция В:: example().
     \prime\prime\prime\primeЭто первоначальная функция A:: example().
    $b->example();
     っゝ
Обращение к элементам классов в PHP5 (::) http://www.php.su/learnphp/phpoo/?php5_pm
Используя этот оператор ::, можно обращаться к константам, статическим или перегруженным свойствам или
методам класса. При обращении к этим элементам извне класса, программист должен использовать имя этого
класса.
```
Обозначение "двойное двоеточие" (::) не менялось ни разу в течение всего времени разработки PHP.<br>Использование :: вне объявления класса  $\langle$ ?php class MyClass {  $\text{const}$  CONST VALUE = 'Значение константы'; <sup>}</sup> echo MyClass:: CONST VALUE; ?>

# **Классы и объекты в PHP (http://php.net/manual/ru/language.oop5.traits.php)**

```
Использование :: в объявлении класса
Для обращения к свойствам и методам в объявлении класса используются ключевые слова self и parent. 
Пример использования :: в объявлении класса:
<?php
class OtherClass extends MyClass {
    public static $my_static = 'статическая переменная';
    public static function doubleColon() {
       echo parent::CONST_VALUE . "\n";
       echo self::$my_static . "\n";
    }
}
OtherClass::doubleColon();
?>
Когда дочерний класс перегружает методы, объявленные в классе-родителе, PHP не будет осуществлять 
автоматический вызов методов, принадлежащих классу-родителю. Этот функционал возлагается на метод, 
перегружаемый в дочернем классе. Данное правило распространяется на конструкторы и деструкторы, 
перегруженные и другие методы.
Обращение к методу в родительском классе
<?php
class MyClass {
    protected function myFunc() {
      echo "MyClass::myFunc()\n";
 }
}
class OtherClass extends MyClass {
    /* Override parent's definition */
   public function myFunc() {
      /* But still call the parent function */
      parent::myFunc();
      echo "OtherClass::myFunc()\n";
    }
}
$class = new OtherClass();
$class->myFunc();
?>
Все специфические возможности, которыми обладает оператор :: в PHP5, не являются доступными в более 
ранних версиях PHP.
```
# **Структурные операторы. Операторы условия**

```
1. If (условие 1)
```

```
 Операторы 1; 
[ElsIf (условие 2) 
     Операторы 2;]
```
 **…**

```
[ElseIf (условие N)
```

```
Операторы N;]
```
**[Else** 

```
Операторы;]
```
**2. Аналог Если(..) в Excel, IIf() в FoxPro:** 

```
Результат = (условие)?ExpressionTrue: ExpressionFalse
```
**3. Break & Exit. Задают завершение:** 

```
- Break – условия переходов, циклов, 
   - Exit – всего PHP - сценария.
4. Switch:
Switch ($Var) {
   Case value1: … Break; 
   Case valueN: … Break; 
   default: … Break; 
}
```
**Если не ставить Break, после первого выполненного оператора будут выполняться и все остальные.**

# <u>Операторы циклов</u>

- $1.$ While (условие) выражение; Пример:  $$x=0$ ; while  $$x++<10$ ) echo  $$x://BbIBOJMT 12345678910$ Обратите внимание на последовательность выполнения операций условия \$x++<10. Сначала проверяется условие, а только потом увеличивается значение переменной. Если мы поставим операцию инкремента перед переменной (++\$x<10), то сначала будет выполнено увеличение переменной, а только затем - сравнение.
- For (выражение1; условие; выражение2) операторы цикла;  $2.$ выражение1 - задается перед началом цикла, условие - определяет условие проверки: пока истинно, цикл есть. Выражение2 - после каждого цикла, для изменения условия цикла. Пример: For  $(Si=1; Si<=N; Si++)$  Echo " $i=Si$ ";
- $3<sub>1</sub>$ Do операторы while (условие);
- Foreach (массив as \$ключ=>\$значение) команды; Здесь команды циклически  $4.$ выполняются для каждого элемента массива, при этом очередная пара ключ=>значение оказывается в переменных \$ключ и \$значение. Другая форма записи, когда не интересует значение ключа очередного элемента: foreach (массив as \$значение) команды;

Вложенные операторы:

- break (номер цикла) ; // Для вложенных циклов (указывается номер прерываемого  $1$  . цикла). Самый внешний цикл имеет макс.номер, номер внутреннего (ПУ)равен 1.
- $2.$ Continue. Конструкция работает так же, как и break, только "в паре" с циклическими конструкциями. Она немедленно завершает текущую итерацию цикла и переходит к новой (конечно, если выполняется условие цикла для цикла с предусловием). Точно так же, как и для break, для continue можно указать уровень вложенности цикла, который будет продолжен по возврату управления. В основном continue позволяет вам сэкономить количество фигурных скобок в коде и увеличить его удобочитаемость. Это чаще всего бывает нужно в циклах-фильтрах, когда требуется перебрать некоторое количество объектов и выбрать из них только те, которые удовлетворяют определенным условиям.

# <u>Подключение к БД из PHP</u>

```
\langle?php
//---------------------- Определяем константы: ------------------
define(DBuser, 'root');
                                           //логин пользователя: root
define(DBpsw, '');
                                           //пароль пользователя: ''
define(DBserver, 'localhost');
                                          //Сервер БД: localhost (или http://...)
define(DBname, 'abc') :
                                     //Название БД: в данном случае - «abc»
define (HOST, 'http://termo.vsib.astu/'); //URL сайта (на этом слайде не нужно)
function connect() {//Подключение к SQL-серверу
   $DBLink=@mysql connect(DBserver, DBuser, DBpsw) or die("Нет соединения с
   MySQL-server:".mysql error());
 Return open ($DBLink); // возвращается ссылка (ресурс) на подключение к серверу
} //mysql pconnect - создает постоянное соединение
function open ($DB) {//OTKPNTMe EI
 If (SDB) {
  $dbaseid=@mysql select db(DBname) or die("Нет соединения с БД:".mysql error());
  if ($dbaseid) {
   mysql query ("SET CHARSET cp1251") or die (mysql error ());
   //@mysql query("SET NAMES utf8"); die-функция завершения работы+вывод аргумента
   //принудительно ставим нужную кодировку Win-1251/utf8
  } else return $dbaseid; //возвращаем дескриптор соединения
 } return $DB;
3
function disconnect() { //Закрытие соединения
$RES = @mysql close($DBLink); return $RES; }?>
?
```
# Обмен данными с БД из РНР

```
<?php
//Вариант 1. Выполнение запроса. Его текст - в строке $query
function query ($query) { $QRes = \thetamysql query ($query) ; //выполнить запрос
  if ($QRes == false) return false; //запрос не прошел
  //копим массив строк. Последняя строка - пустая и удаляется!
  while ($Res[] = mysql fetch array($QRes)); //Преобразуем ресурс в массив строк
  array pop (&$Res) ; //Уменьшаем на 1 размерность массива (пустой элемент NULL)
  return $Res; //Возвращаем массив строк
<sup>}</sup>
//Вариант 2. Выполнение запроса с разборкой результата в ассоциативный массив
function SQLk($query) { $QRes = @mysql query($query); //возвращаем ассоциативный
   массив данных
 if ($QRes == false) {If (!pconnect()) return false; //проверка соединения
     else $QRes = @mysq1 query ($query);};if (SOREs == false) return false;
 while (\frac{5}{x} mysql fetch assoc(\frac{5}{x}es)) \frac{5}{x}es[]=\frac{5}{x}; return \frac{5}{x}es; //копим массив
    строк запроса
\mathbf{r}//Вариант 3. Выполнение запроса с разборкой результата в индексный массив
    function SQLi($query) { $QRes = \ellmysql query($query); //возвращаем индексный
    массив данных
 if ($QRes == false) {If (!pconnect()) return false; //проверка соединения
     else $QRes = @mysgl query ($query);};if (\$QRes == false) return false;
 while (\frac{5}{x} mysql fetch row(\frac{5}{x}Res)) \frac{5}{x}Res[]=\frac{5}{x}; return \frac{5}{x}Res; //xопим массив строк
    запроса
\mathbf{F}?>
```
 $\mathbf{\}$ 

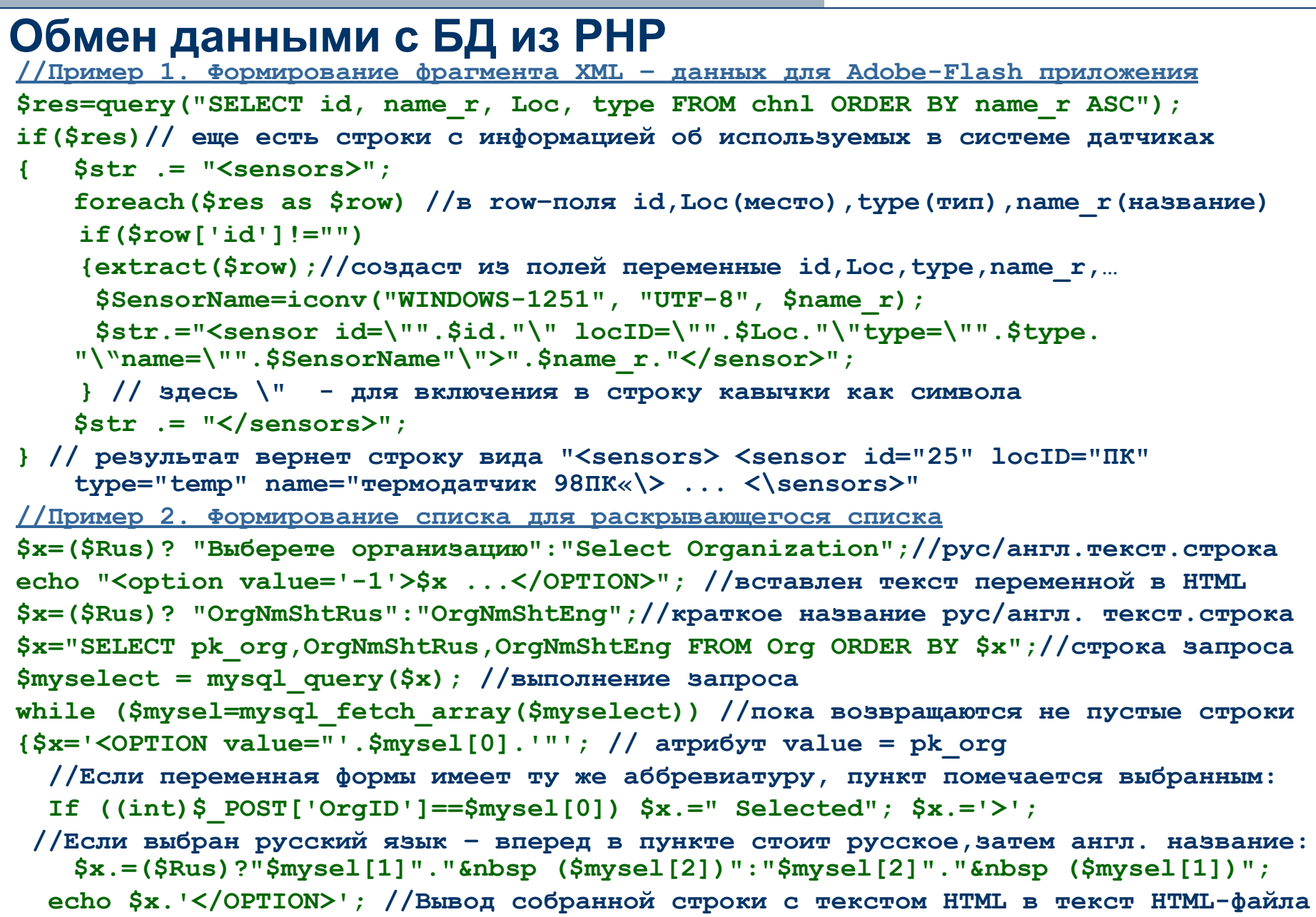

# Обработка форм в РНР. Загрузка файлов

**Код HTML - страницы** 

<form action='handler.php' method='post' enctype="multipart/form-data"/>

//отображение на форме элементов: поля пароля, поля ввода текста и имени файла <input type="hidden" name="var" value="val"/> <input type="text" name="field"/>

<input type="file" name="uploadfile"/> <input type="submit" value="Загрузить"/> </form>//атрибут «name» задает ключ элемента в ассоциативном массиве \$ POST

Настройка php.ini и прочие настройки

file uploads=On //разрешение загрузки файлов на сервер по протоколу HTTP; upoad tmp dir=/tmp //задание каталога для временного хранения загруженных файлов; upload max filesize=2M //установка максимального объема загружаемых файлов. Разрешение записи в каталоги загрузки

Код файла обработчика handler.php:

If (!Empty(\$ POST['field'])) \$MyVar=\$ POST['field']; //чтение значений поля ввода \$uploaddir = './files/'; // Каталог, в который мы будем принимать файл \$uploadfile = \$uploaddir.basename(\$ FILES['uploadfile']['name']);//полное имя // Копируем файл из каталога для временного хранения файлов: if (copy(\$ FILES['uploadfile']['tmp name'], \$uploadfile)) {echo "Bce OK"; }

else { echo "Ошибка загрузки"; exit; }

// Выводим информацию о загруженном файле:

echo "<p><b>Исходное имя: ".\$ FILES['uploadfile']['name']."</b></p>";

echo "<p><b>Mime-тип файла:" .\$ FILES['uploadfile']['type']."</b></p>";

echo "<p><b>Размер файла в байтах: ".\$ FILES['uploadfile']['size']."</b></p>";

echo "<p><b>Временное имя: ".\$ FILES['uploadfile']['tmp name']."</b></p>";

```
Отправка почтовых сообщений - не нужно!
Исходные данные: mail to - кому слать, mail msg - текст сообщения, mail subject - тема
if (empty ($ POST['mail to'])) exit ("Введите адрес получателя");
// проверяем правильности заполнения с помощью регулярного выражения:
if (!preg match("/^[0-9a-z ]+@[0-9a-z ^\.]+\.[a-z]{2,3}$/i", $ POST['mail to']))
   exit("Bведите адрес в виде somebody@server.com");
\frac{1}{2} POST['mail to'] = htmlspecialchars(stripslashes($ POST['mail to']));//Замена & на &amp и \\ на \
$ POST['mail subject'] = htmlspecialchars (stripslashes($ POST['mail subject']));
$ POST['mail msg'] = htmlspecialchars (stripslashes ($ POST['mail msg'])); $picture = "";
// Если поле выбора вложения не пустое - закачиваем его на сервер:
if (!empty($ FILES['mail file']['tmp name'])) { // Закачиваем файл:
  $path = $ FILES['mail file']['name']; if (copy($ FILES['mail file']['tmp name'], $path))
    $picture = $path;$thm = $ POST['mail subject']; $msg = $ POST['mail msg'];
$mail to = $ POST['mail to']; // Отправляем почтовое сообщение
if (empty ($picture)) mail ($mail to, $thm, $msq);
else send mail($mail to, $thm, $msq, $picture);
// Вспомогательная функция для отправки почтового сообщения с вложением
 function send mail($to, $thm, $html, $path) {$fp = fopen($path, "r");
  if (!$fp){print "Файл $path не читается"; exit();}$file= fread($fp,filesize($path));
  fclose($fp);$boundary="--".md5(uniqid(time()));//создан разделитель
  $headers.= "MIME-Version: 1.0\n Content-Type: multipart/mixed; boundary=\"$boundary\"\n";
  $multipart.= "--$boundary\n\\n\\i; $kod = 'koi8-r'  Content-Type: text/html; charset=$kod\n\\n\\i;
  $multipart.= "Content-Transfer-Encoding: Quot-Printed\n\n html\n\n";
  $message part = "--$boundary\\n Content-Type: application/octet-stream\n";
  $message part.= "Content-Transfer-Encoding: base64\n Content-Disposition: attachment;"
  $message part.= " filename = \"".$path."\"\n\n chunk split(base64 encode($file))."\n";
  $multipart.= $message part."--$boundary--\n";
  if(!mail($to,$thm,$multipart,$headers)){ echo "Письмо не отправлено"; exit();}
 \frac{1}{2} // htmlspecialchars - заменяет спецсимволы макроопределениями,
Stripslashes - удаляет экранирующие символы (обратный слэш)
```
# PHP и Cookies. Другие полезные функции PHP - не нужно

### Установка кук:

SetCookie(). Для этой функции можно указать 6 параметров. Обычно используют три первых

- name задает имя, закрепленное за Cookie (string);
- value определяет значение переменной (string);  $\mathcal{L}_{\mathcal{A}}$
- expire время "жизни" переменной (целое число в секундах). Если данный параметр не m. указать, то Cookie будут "жить" до конца сессии, то есть до закрытия браузера. Если время указано, то, когда оно наступит, Cookie самоуничтожится.
- path путь на сервере, где куки доступны (string); (If set to 7', the cookie will be available within the entire domain)
- domain домен (string). В качестве значения устанавливается имя хоста, с которого Cookie  $\mathbf{r}$ был установлен:
- secure передача Cookie через защищенное HTTPS-соединение (boolean).  $\mathbf{r}$

#### Пример установки Cookies:

SetCookie ("Test", "Value"); // Устанавливаем Cookie до конца сессии:

```
SetCookie ("My Cookie", "Value", time () +3600); // Устанавливаем Cookie на один 1час
```
### Применение кук:

```
if (SetCookie("Test", "Value")) echo "Cookies успешно установлены!"; //проверка
echo @$ COOKIE['test'];//получение данных из кук
SetCookie ("Test", "") ; //удаляем Cookie
```
## Сессии данных

session start(); //создание сеанса/сессии \$ SESSION ['fn']=0; //задание значения переменной сессии If (IsSet(\$\_SESSION['fn'])) \$x=\$\_SESSION ['fn']//использование переменной сессии

# Вывод информации в файл:

 $\frac{1}{2}f = \frac{1}{2}$  fopen('filename.txt', "w"); fwrite( $\frac{1}{2}f$ , $\frac{1}{2}$ txt); ... fwrite( $\frac{1}{2}f$ , $\frac{1}{2}$ txt); fclose( $\frac{1}{2}f$ );

# Порядок создания диалоговой формы для л.р.7

- В соответствии со структурой сайта, пользуясь только средствами HTML, причем с использованием  $1.$ преимущественно табличной верстки, реализовать разработанные шаблоны для всех основных страниц web - приложения:
	- страницы, содержащей информацию из базы данных (главной страницы);
	- страницы, содержащей информацию о задаваемых критериях отбора информации из базы данных (главной страницы);
	- страницы, содержащие форму, с помощью которой осуществляется взаимодействие с базой данных: запрос информации и ее модификацию (редактирование, добавление или удаление записи
	- Других типовых дополнительных страниц для работы со справочными данными по необходимости;
- Примечание: общее число страниц определяет сам разработчик. Удобнее и проще всего для реализации основных функций обойтись одной страницей
- $2.$ С использованием HTML -кода занести на страницы подготовленный для них статический материал, не связанный с содержимым базы данных, в требуемой последовательности с учетом взаимного расположения объектов. При наличии нескольких страниц
- $3<sub>1</sub>$ Разместить на странице в усеченном виде таблицу (заменив вывод из многих строк данными из одной-двух строк) информацию, которая в дальнейшем будет взята из базы данных.
- Выяснить, какая часть из отображаемой информации потребует в дальнейшем для ее правильного полного 4. отображения написания сценария на стороне сервера в виде PHP - кода
- $5.$ Выделить на страницах структурные блоки, информация на которых может изменяться в процессе интерактивных действий пользователя
- Освоить разные способы переходов между страницами и сайтами (включая переходы с использованием 6. ссылок и изображений).
- Проверить, что содержимое всех необходимых для расчетного задания страниц правильно отображаются  $7.$ на всех основных используемых на сегодня браузерах (Explorer; Mozilla FireFox, Opera, Chrome и, возможно, Safari)
- Написать РНР-скрипт, генерирующий строки таблицы, отображающей хранимые в базе данные  $8<sub>1</sub>$

#### Содержание отчета:

- Скриншоты сверстанных страниц с комментариями  $1.$
- $2.$ Эскизы дополнительных экранных форм, необходимых для реализации полного функционала приложения
- Структуру меню, необходимого для реализации полного функционала приложения  $3.$
- Программный код сверстанных страниц с построчными комментариями 4.

АлтГТУ. ВСИБ. Якунин А.Г. Общее представление о WEB - технологиях. 2011. ВМКС -71